# **Get up and running with VELPHORO** Pathways

With a physician order for Velphoro, a benefits investigation may be initiated. Then it's just 3 simple steps to connect to Velphoro Access Solutions. Registering once makes logging on fast and easy.

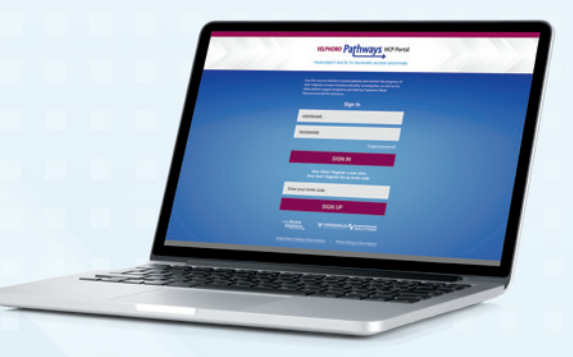

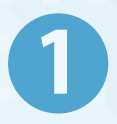

#### **Go to VelphoroPathways.com and register your clinic or practice 1**

- Enter clinic name (required) • Include a Clinic Description and Clinic Unique Identifier
- Enter clinic address with ZIP code, and contact details for a responsible party at the clinic (required)
- Click "REGISTER"

→ Watch for a response within 1 business day from a Velphoro Access Solutions case manager.

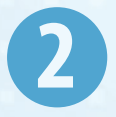

### **Register a new user account for your newly registered clinic or practice 2**

- Enter first name and last name (required)
- Choose a user type from the drop-down menu
- Enter your National Provider Identifier (NPI) or the NPI of a physician you assist
- Enter contact information for your office, including your address, email, and telephone number. You can select a name for your office, too
- **Find your clinic under "Clinic Details."** If it does not appear, contact your office administrator.
- Click the Patient Information Authority confirmation box
- Click to read and accept the required Terms of Use
- Click "SUBMIT"
- You'll shortly receive an **Invite Code**, allowing you to create an account.

→ **Enter your Invite Code** in the Invite Code box, located on the Velphoro Pathways homepage box and click "Sign Up."

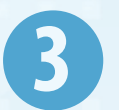

### **Complete your registration and select a username and password 3**

**Enter all requested information.**

- Double check that the information appears correct
- Choose a username
- Choose and confirm a password. A password:
- must contain at least 8 letters,
- must not contain the username, and
- must include at least:
- ° one uppercase letter
- ° one numeral (1-9)

In Notification Preferences, choose the way you'd like to be notified of Patient Status, Availability of Benefits, and Shipment Status.

**Every clinic must have a registered prescriber to e-sign Patient Assistance Program (PAP) and Starter applications.** 

## **You're done. You're in!**

Return to **VelphoroPathways.com**, and log in with your new username and password. You'll be taken to your Velphoro Pathways Dashboard to start connecting to Velphoro Access Solutions.

© 2021 Fresenius Medical Care North America. All Rights Reserved. Fresenius Medical Care and the triangle logo are trademarks of Fresenius Medical Care Holdings, Inc. or its affiliated companies. Velphoro is a registered trademark of Vifor Fresenius Medical Care Renal Pharma Ltd. PN 104503-03 Rev. A 04/2021

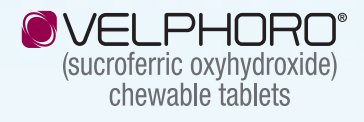